## **Create a Finding**

You can create a finding for an entity, a failed control, or any control that does not meet the desired compliance. Findings for a failed control can be created on the **Assessment Details** page > **Control Results** tab. Findings for an entity can be created on the **Assessment Details** page > **Findings** tab, or on **Home** > **Findings** page.

Findings allow you to perform a risk assessment when created. However, it's the responsibility of the program owner to determine how workflow stage stakeholders will respond to a finding. For information about how to configure a response mechanism to a finding, see Set Control Response Options .

You can associate a finding with an existing assessment, or create a new one. You can also create a new entity to be associated with the new finding. In this case, you must also create an assessment.

## **To create a finding:**

1. Go to **Home** > **Findings**, then click **New**.

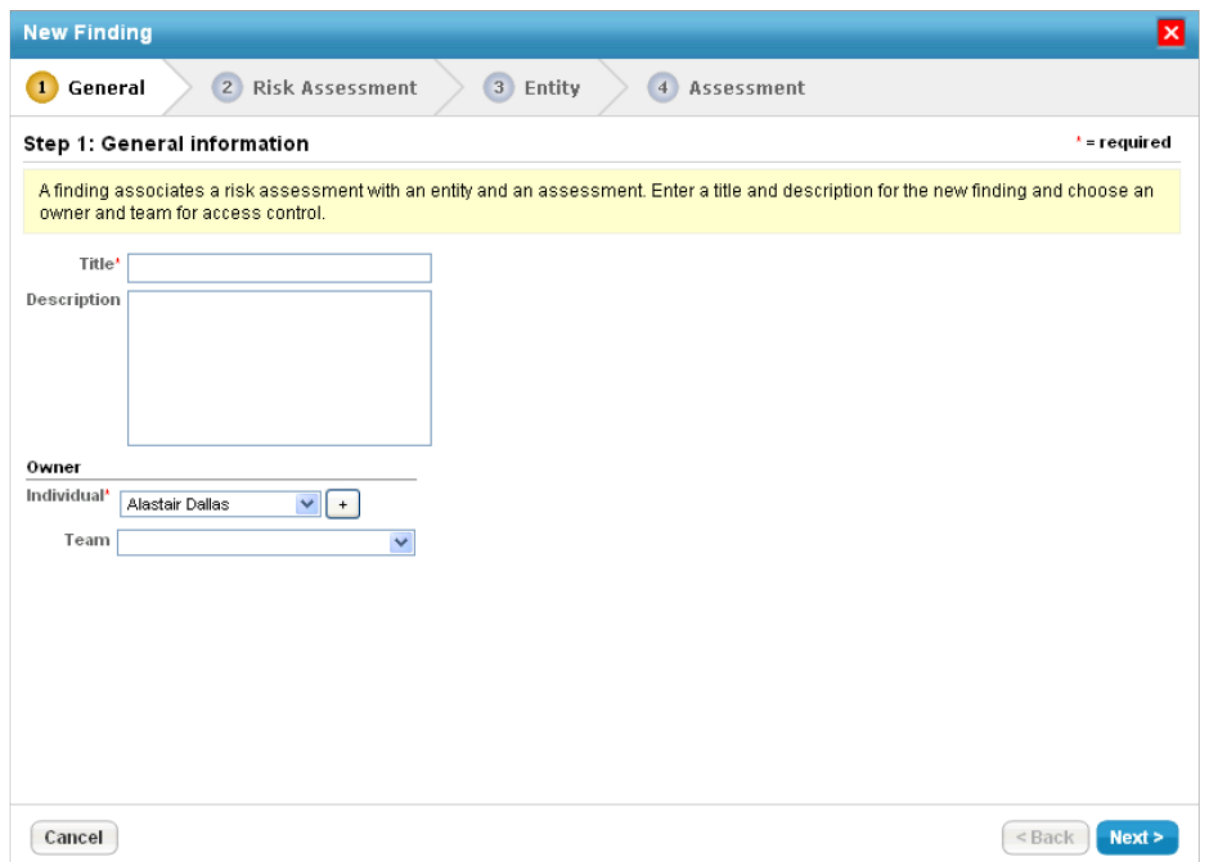

The General page in the New Finding wizard.

- 2. Enter a Title and Description.
- 3. Click the **Individual** dropdown and select an appropriate owner. Click the**Team** dropdown to select a team.
- 4. Click **Next**.
- 5.

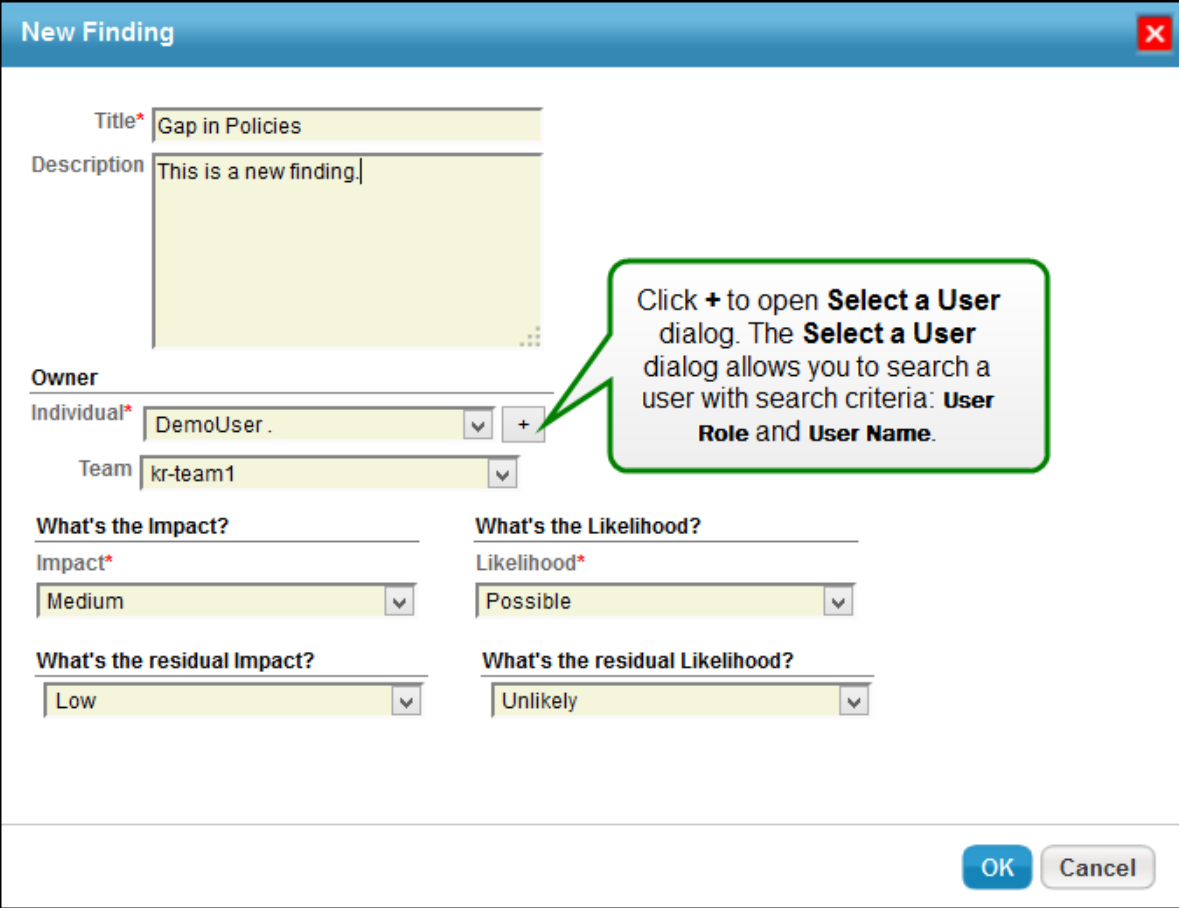

- 6. In the **New Finding** dialog. enter Title, Description, and select Owner, Team, Impact, and Likelihood. Optionally. select residual impact and residual likelihood.
- 7. Click OK. The finding is created and appears on the**Findings** tab of **the Assessment Details** page.